## *Glucommander<sup>™</sup> IV Tip Sheet*

## **Editing IV Multiplier After Downtime**

Once systems resume following downtime, c*ompare* the last multiplier used on the downtime form to the **Last Multiplier** displayed in the **Dosing Information** section in GlucommanderTM. If different, use the following steps to edit the multiplier in Glucommander.

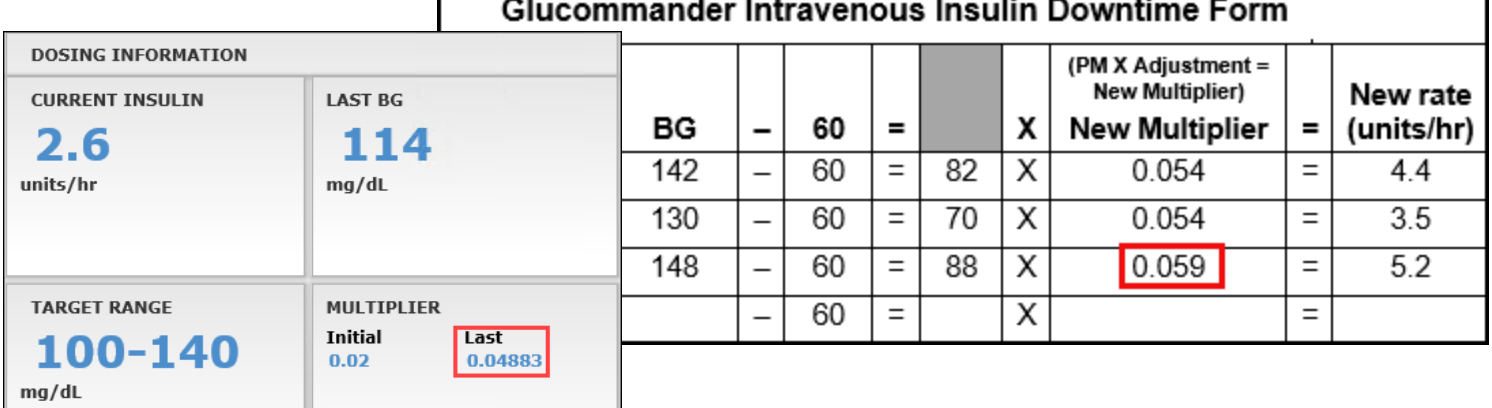

## 1. From **the Patient Detail Screen**, *click* the **Edit** link in the top right corner next to **Order Set**.

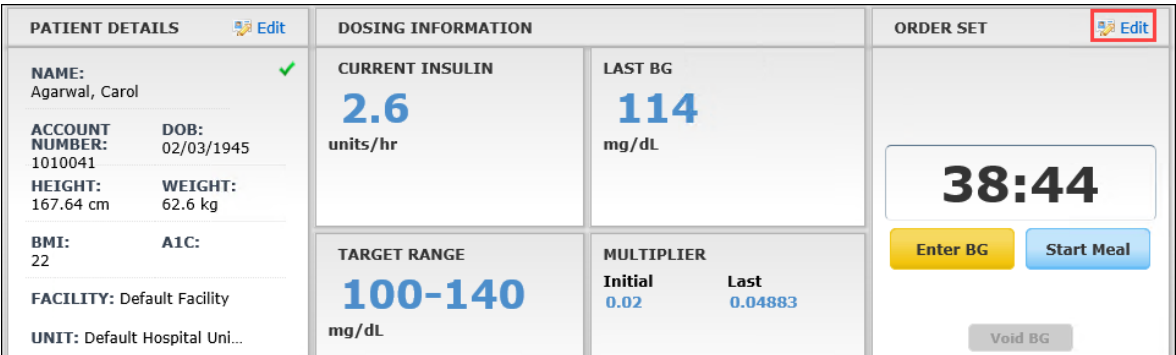

2. The **IV Insulin Order Set** will display. *Use* the drop-down arrow in the **Initial Multiplier** filed to choose **Custom**. *Enter* the last multiplier from the downtime form in the field beside the custom. *Click* the **Save** button.

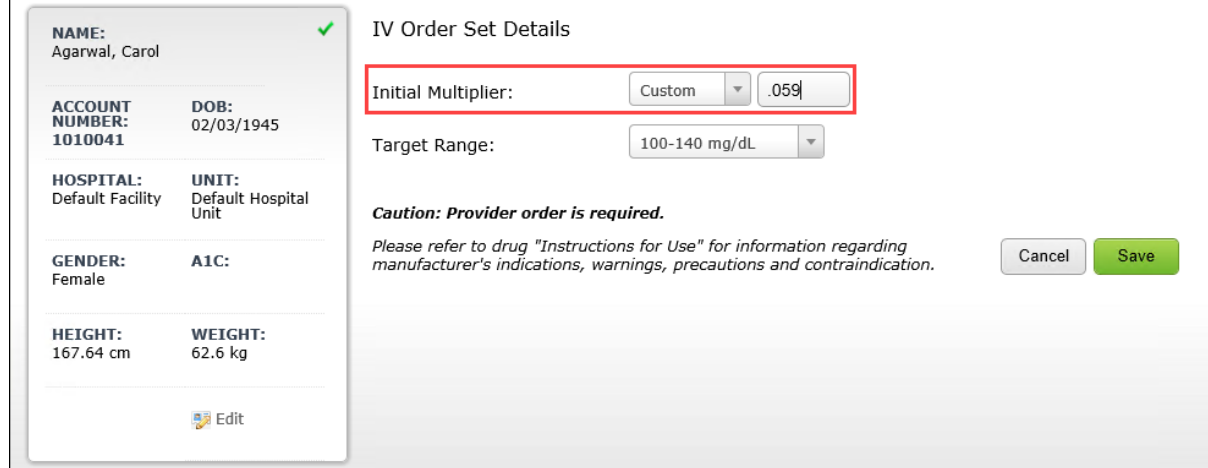